# מדריך התקנה

נקודת הגישה אלחוטית (AP וDell Networking W-AP103H (AP) תומכת בסטנדרט n802.11 IEEE לקבלת ביצועי WLAN גבוהים. נקודת גישה זו משתמשת בטכנולוגיית MIMO( Output-Multiple ,Input-Multiple )ובטכניקות אחרות למצב קצב העברת נתונים גבוה כדי לספק ביצועים גבוהים ופונקציונליות GHz 2.4 n802.11 או GHz 5 ובו-זמנית לתמוך בשירות g/b/a802.11 אלחוטיים קיימים. נקודת הגישה H103AP-W פועלת רק יחד עם בקר Dell Networking W-Series Mobility.

**הערה:** ה- W-AP103H מחייבת את Dell Networking W-Series ArubaOS 6.4.1.0 ואילך.

- <sup>l</sup> נקודת גישה H103AP-W
- <sup>l</sup> זווית להרכבת תא שקע חשמל לרכיב יחיד )box-Wall Gang Single)
	- $M$ achine ברגים מסוג 2x #6-23
		- <sup>l</sup> מפתח אבטחה
		- מדריך התקנה (מסמך זה)

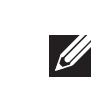

נקודת הגישה H103AP-W מספקת את היכולות הבאות:

- <sup>l</sup> מקלט-משדר אלחוטי
- <sup>l</sup> פונקציונליות עבודת ברשת ללא תלות בפרוטוקול
- <sup>l</sup> פעולת n/g/b/a802.11 IEEE כנקודת גישה אלחוטית
- <sup>l</sup> פעולת n/g/b/a802.11 IEEE כ- monitor air אלחוטי
	- <sup>l</sup> תאימות עם PoE af802.3 IEEE
	- <sup>l</sup> תצורת ניהול מרכזי ושדרוגים באמצעות בקר Dell

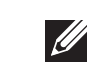

### **תכולת האריזה**

 **:הר** הודע לספק אם קיימים חלקים שגויים, חסרים או פגומים. אם ניתן, שמור על הקרטון, כולל חומרי האריזה המקוריים. השתמש בחומרי האריזה כדי לארוז מחדש ולהחזיר את היחידה לספק, אם נדרש.

נקודת הגישה H103AP-W מצוידת בסך כולל של שלוש יציאות Ethernet פעילות (ENET 0-2 היא יציאת קישוריות ENET 0 .(ENET 0-2 עם חישה אוטומטית מסוג )-45RJ( T-Base.10/100/1000 יציאה זו תומכות בתאימות של IEEE af 802.3 Power over Ethernet), מקבלת 48VDC (נומינלי) בתור Device Powered( PD )מוגדר סטנדרט מ- Equipment Sourcing Power( PSE ) דוגמת injector midspan Poe, או תשתית רשת התומכת ב- PoE. 1 ENET ו- 2 הן יציאות קישוריות downlink network-wired MDX/MDI עם חישה אוטומטית מסוג )-45RJ( T-Base,10/100 המשמשות כדי לספק קישוריות רשת מאובטחת להתקנים מחווטים. 0 ENET נמצאת בחלק האחורי של נקודת הגישה (איור 2) ואילו 1 ENET ו- 2 ממוקמות בחלק התחתון של נקודת הגישה (איור 8).

### **סקירה כללית על החומרה**

 **רויאאיא***H103AP-W - נוריות בחזית* 

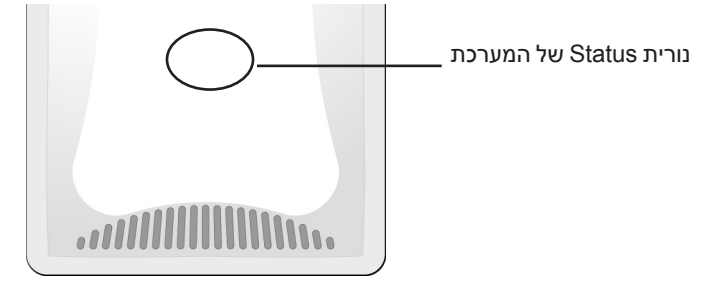

#### **נורית**

נקודת הגישה H103AP-W מצוידת בנורית המציינת מצב המערכת של נקודת הגישה.

בנוסף נקודת הגישה W-AP103H תומכת בממשק passive pass-through RJ-45 כדי להרחיב את החיבור הפיזי (בדרך כלל חיבור Ethernet נוסף) מחלקו האחורי של ההתקן למחבר שבחלק התחתון.

לנקודת הגישה H103AP-W יש שקע DC V12 יחיד כדי לתמוך באספקת חשמל דרך מתאם AC-to-DC.

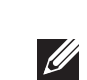

 **:הר** למידע נוסף על מצב הבהוב וכבוי של הנורית, ראה את *Networking Dell ArubaOS Series-W.*

## **רויאאיא***H103AP-W - יציאות בחלק האחורי*

ENET0

#### **יציאת Console**

יציאת המסוף הטורי מאפשרת לחבר את נקודת הגישה למסוף טורי או למחשב נייד לצורך ניהול מקומי ישיר. יציאה זו היא מחבר בן 4 פינים המכוסה במכסה להגנה מפני אבק. כבל אופציונלי למתאם טורי )SER-CBL-AP )זמין לשימוש עם נקודת הגישה H103AP-W ונמכר בנפרד.

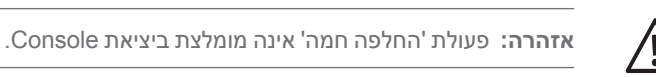

#### **רויאאיא***H103AP-W מבט מלמטה*

#### **יציאות Ethernet**

הערה: חשוב לוודא את הפריטים המפורטים תחת רשימת בדיקה לקדם התקנה של נקודת הגישה לפני שתנסה להתקין ולהגדיר את נקודת הגישה H103AP-W.

#### **רויאאיא***תרשים פינים של יציאת Ethernet Gigabit*

#### **רויאאיא***תרשים פינים של יציאת Ethernet Fast*

Spare Pair Spare Pair ETH Rx–<br>Spare Pair Spare Pai

ETH Tx+ ETH Tx-ETH Rx+

#### **שקע חשמל DC**

 **:הר** אם זמינה אספקת חשמל הן דרך POE והן דרך DC, נקודת הגישה משתמשת ב- POE.

### **לחצן לחיץ**

ניתן להשתמש בלחצן הלחיץ כדי להחזיר את נקודת הגישה להגדרות ברירת המחדל של היצרן.

- <sup>l</sup> כדי לאפס את נקודת הגישה להגדרות ברירת מחדל של היצרן:
	- .1 כבה את נקודת הגישה.
- .2 לחץ והחזק את הלחצן הלחיץ, באמצעות חפץ קטן וצר, דוגמת מהדק נייר. .3 הפעל את נקודת הגישה ללא שחרור הלחצן הלחיץ. נורית מצב המערכת תהבהב בתוך 5 שניות.
	- .4 שחרר את הלחצן הלחיץ.
	- <sup>l</sup> כדי להפעיל/לכבות את נורית מצב המערכת:

נורית מצב המערכת תהבהב שוב בתוך 15 שניות כדי לציין שהאיפוס הושלם. נקודת הגישה תמשיך כעת בתהליך האתחול עם הגדרות ברירת המחדל של היצרן.

במהלך פעולה רגילה של נקודת הגישה, לחץ על הלחצן הלחיץ, באמצעות חפץ קטן וצר, דוגמת מהדק נייר. נורית מצב המערכת תופעל/תכובה מייד.

### **לפני שתתחיל**

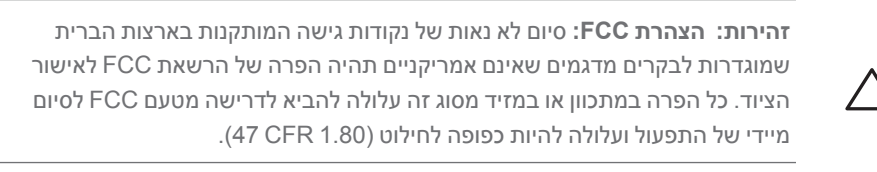

- 1. התחל בהסרת לוחית קיר לחיבור נתונים (אם קיימת).
- **רויאאיא***הסרת לוחית קיר )מוצג Box Outlet Gang Single US)*

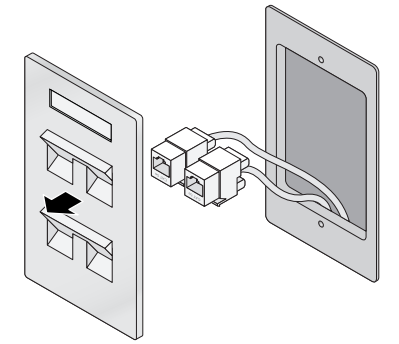

 **:תורי הצהרת האיחוד האירופי:** 

מוצר LAN רדיו בצריכה נמוכה הפועל בפסים של GHz 2.4 ו- GHz .5 לקבלת הגבלות מפורטות, התייחס אל *Guide User ArubaOS Series-W Networking Dell*.

Produit réseau local radio basse puissance operant dans la bande fréquence 2.4 GHz et 5 GHz. Merci de vous referrer au Dell Networking

Low Power FunkLAN Produkt, das im 2.4 GHz und im 5 GHz Band

arbeitet. Weitere Informationen bezlüglich Einschränkungen finden Sie im

Apparati Radio LAN a bassa Potenza, operanti a 2.4 GHz e 5 GHz. Fare riferimento alla Dell Networking W-Series ArubaOS User Guide per avere

- .2 הסר מחברי RJ-45 קיימים כלשהם (בדרך כלל מתהדק) או חתוך/הסר את כבל ה- UTP.
- 3. השתמש בכבל Ethernet קצר (נמכר בנפרד) כדי לחבר את היציאה ENET0 למחבר 45RJ( לא מסופק( על הכבל והכנס ביציאה 0ENET. בצע את אותו הדבר עבור יציאת Through Pass, אם בשימוש.
- .4 יישר את חור ההרכבה שעל זווית ההרכבה של ה- H103AP-W עם חורי ההרכבה בתא שקע החשמל כמוצג באיור 7 וכן באיור .8 עבור תא חשמל לרכיב יחיד ברחבי העולם, זווית ההרכבה כוללת שתי סדרות של חורי הרכבה לקיבוע התא כדי לענות לדרישות שונות של מיקום הרכבה. לפרטים, ראה את איור .8
	- הסטנדרטים שחלים על תאי חשמל הם:
	- <sup>l</sup> 60670-1 IEC, 17466GB, 4662BS וכן 49073DIN לרחבי העולם
		- <sup>l</sup> 1 OS NEMA/ANSI וכן 2 OS עבור ארה"ב
	- .5 הכנס את שני בורגי ההרכבה הכלולים והדק אותם לאבטחת זווית ההרכבה.

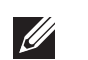

. **הערה:** ייתכן שהברגים הכלולים לא יתאימו לכל תאי החשמל.

# **Dell Networking W-AP103H Wireless Access Point**

יציאת Console יציאת מעביר  $\mathbb{I} \Box$ nnnnnnnnnnn

**דרישות רשת לקדם התקנה**

לאחר השלמת תכנון ה- WLAN וקביעת המוצרים המתאימים ומיקומם, יש להתקין את בקרי

בקר Dell ולבצע הגדרה ראשונית לפני פריסת נקודות הגישה של.

**רשימת בדיקה לקדם התקנה של נקודת גישה**

**W-Series ArubaOS User Guide pour les details des restrictions.** 

**Dell Networking W-Series ArubaOS User Guide.** 

informazioni detagliate sulle restrizioni.

לפני שתתקין את נקודת הגישה H103AP-W, ודא שיש ברשותך את הדברים הבאים:

<sup>l</sup> קופסת קיר מותקנת מראש

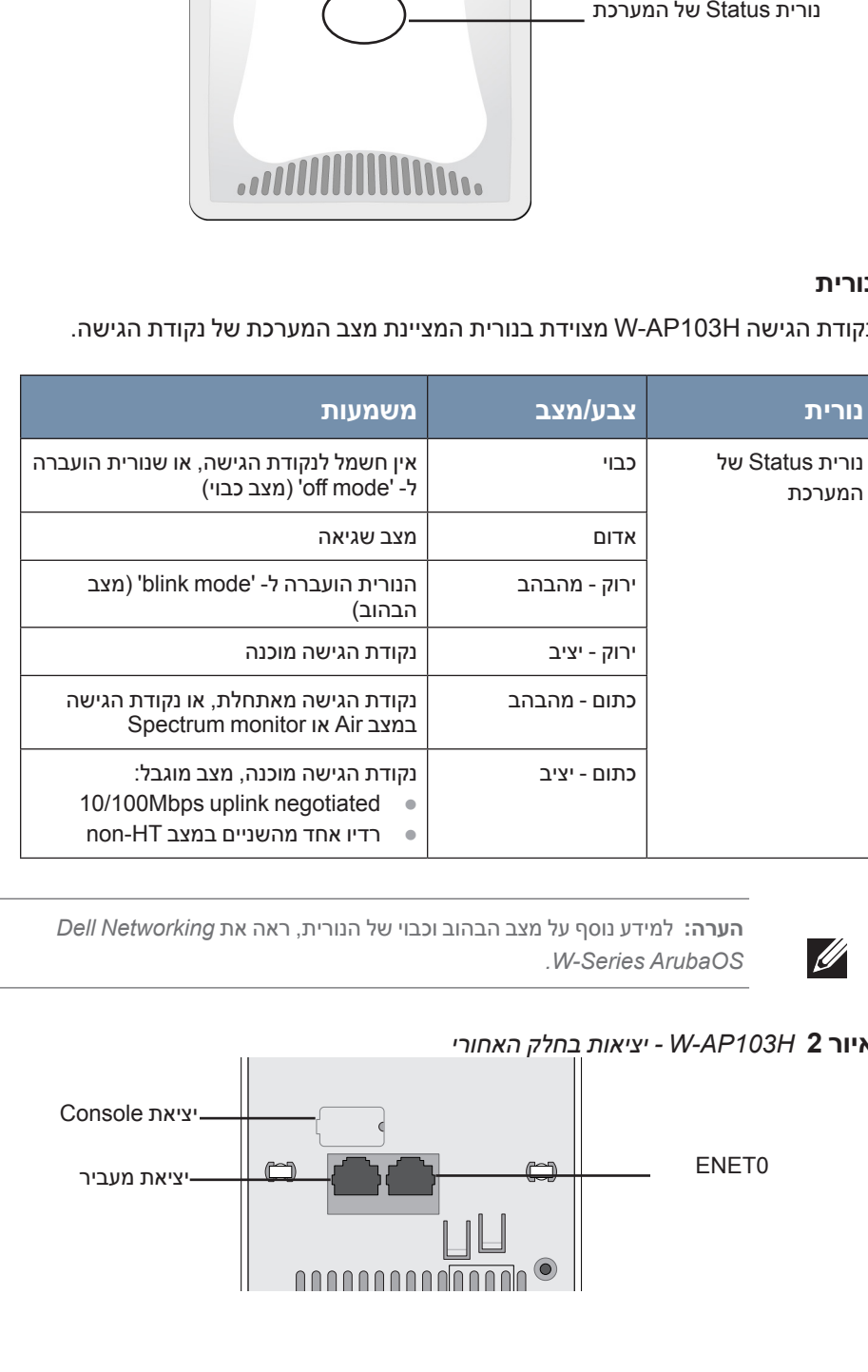

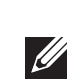

<sup>l</sup> כבל UTP 5Cat עם גישה לרשת שמותקנת בקופסת הקיר

µ ערכת מתאם Dell AP AC-DC (נמכרת בנפרד)

<sup>l</sup> אחד ממקורות החשמל הבאים:

<sup>n</sup> מקור Ethernet over Power( PoE )תואם af802.3 IEEE

<sup>l</sup> בקר Dell מתוספק ברשת:

<sup>n</sup> קישוריות רשת 2/3 Layer לנקודת הגישה

(ADP) Aruba Discovery Protocol

אחד משירותי הרשת הבאים:

<sup>l</sup> שרת DNS עם רשומת "A"

<sup>l</sup> שרת DHCP עם אופציות ספציפיות לספק

**סיכום של תהליך ההגדרה**

הגדרה מוצלחת של נקודת הגישה H103AP-W מורכבת מחמש משימות, שיש לבצע לפי

הסדר:

 $\mathscr{U}$ 

.1 ודא קישוריות של קדם התקנה.

.2 זהה את מיקום ההתקנה הספציפי עבור כל נקודת גישה.

.3 התקן כל נקודת גישה.

.4 ודא קישוריות שלאחר התקנה.

.5 הגדר כל נקודת גישה.

 **:הר** Dell , בתאימות לדרישות ממשלתיות, תכננה את נקודת הגישה H103AP-W באופן שבו רק מנהלי רשת מורשים יוכלו לשנות את ההגדרות. למידע נוסף על תצורת נקודת הגישה, ראה את *Quick ArubaOS Series-W Networking Dell Guide User ArubaOS Series-W Networking Dell and Guide Start*.

 **:תורי** נקודות גישה הן התקני שידור רדיו וככאלה כפופות לתקנות ממשלתיות. מנהלי רשת האחראיים להגדרה ולתפעול של נקודות גישה חייבים לציית לתקנות השידור המקומיות. במיוחד, נקודות גישה חייבות להשתמש בהקצאות ערוץ המתאימות למיקום שבו יעשה שימוש בנקודת הגישה.

### **אימות קישוריות של קדם התקנה**

לפני שתתקין נקודות גישה בסביבת רשת, ודא שנקודות הגישה מסוגלות לאתר את הבקר ולהתחבר לבקר לאחר ההפעלה. במיוחד, עליך לוודא את התנאים הבאים:

- <sup>l</sup> כשנקודת הגישה מחוברת לרשת, לכל נקודת גישה מוקצית כתובת IP חוקית
	- <sup>l</sup> נקודות הגישה מסוגלות לאתר את הבקר

לקבלת הוראות על איתור הבקר והחיבור אליו עיין ב: *ArubaOS Series-W Networking Dell Guide Start Quick*.

## **זיהוי מיקומי התקנה ספציפיים**

ניתן להרכיב את נקודת הגישה H103AP-W על הקיר. השתמש במפת מיקום נקודות הגישה שמופקת על-ידי היישום Plan VisualRF של Dell כדי לקבוע את מיקומי ההתקנה המתאימים. כל מיקום חייב להיות קרוב ככל האפשר למרכז אזור הכיסוי המיועד, וחייב להיות נקי ממכשולים וממקורות גלויים של הפרעות. מקורות אלה של ספיגת/הקרנת/הפרעת RF ישפיעו על התפשטות ה- RF, וצריך היה לקחתם בחשבון במהלך שלב התכנון וצריך היה להתאימם בתוכנית ה- VisualRF.

### **זיהוי מקורות ידועים של ספיגת/הקרנת/הפרעת RF**

זיהוי מקורות ידועים של ספיגת, הקרנת והפרעת RF בשטח במהלך שלב ההתקנה היא הליך קריטי. ודא שמקורות אלה נלקחו בחשבון בעת שאתה מחבר נקודת גישה למיקום הקבוע שלה. סופגי RF כוללים:

- <sup>l</sup> מלט/בטון—לבטון ישן יש רמות גבוהות של פיזור מים, אשר מייבשות את הבטון, ומאפשרות התפשטות פוטנציאלית של RF. לבטון חדש יש רמות גבוהות של ריכוזי מים בבטון, החוסמות אותות RF.
	- <sup>l</sup> פריטים טבעיים—אקווריום, מזרקות מים, בריכות ועצים
		- <sup>l</sup> לבנים

### מקריני RF כוללים:

- <sup>l</sup> אובייקטים מתכתיים—לוחות מתכת בין קומות, מוטות חיזוק, דלתות אש, תעלות מיזוג אוויר/חימום, סורגי חלונות, תריסים, גדרות רשת (תלוי בגדול המרווח), מקררים, מעמדים, מדפים וארונות תיוק.
	- <sup>l</sup> אל תמקם נקודות גישה בין שתי תעלות של מיזוג אוויר/חימום. ודא שנקודות הגישה ממוקמות מתחת לתעלות כדי להימנע מהפרעות RF.

הפרעות RF כוללות:

- <sup>l</sup> תנורי מיקרוגל ואובייקטים אחרים עם 2.4 עד GHz 5( דוגמת טלפונים אלחוטיים(
	- <sup>l</sup> אוזניות אלחוטיות דוגמת אלה המשמשות במוקד טלפוני ואולמות

### **התקנת נקודת הגישה**

נקודת הגישה H103AP-W מיועדת להרכבה במגוון תאי שקע חשמל.

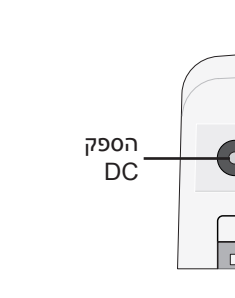

יציאות T Gigabit יציאות

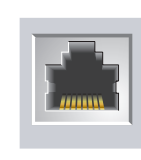

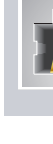

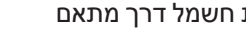

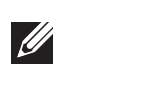

 $\sqrt{ }$ 

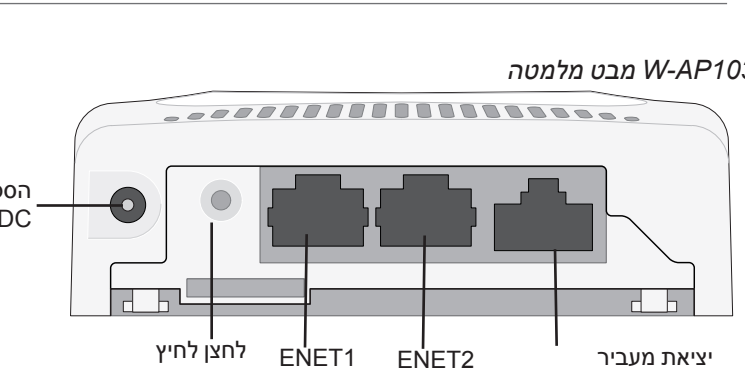

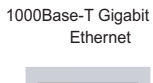

### 10/100 Mbps Etherne

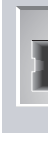

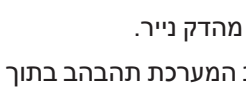

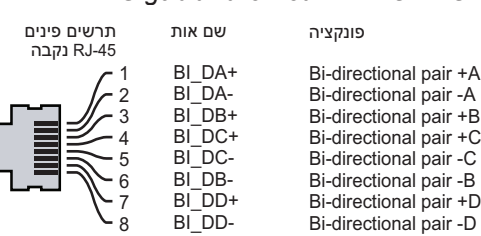

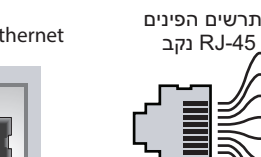

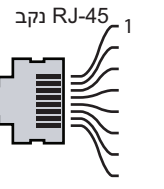

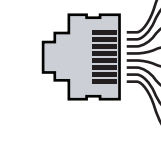

**הנקתה ךירדמ**

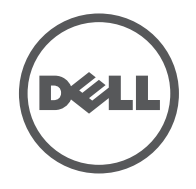

 Aruba , include trademarks Networks Aruba .Inc ,Networks Aruba 2012 © 2013© Networks®, Aruba Wireless Networks®, the registered Aruba the Mobile Edge Company logo, and Aruba Mobility Management System®. Dell™, the DELL™ logo, and PowerConnect™ are trademarks of Dell Inc.

#### **יצירת קשר עם התמיכה**

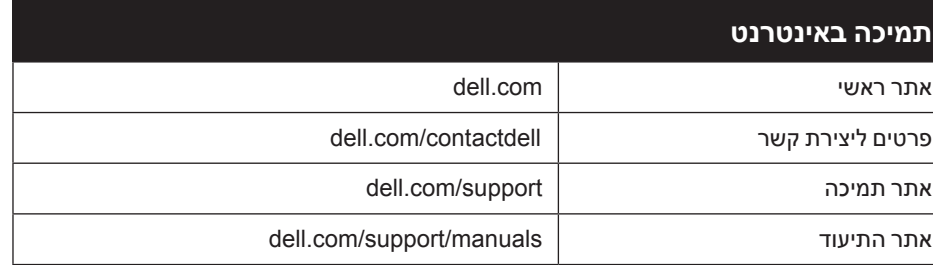

### **זכויות יוצרים**

חלק ממוצרי Aruba כוללים קוד תוכנת מקור פתוח שפותח על-ידי צדדים שלישיים, כולל קוד תכנה כפוף ל- Public General GNU License( GPL), License Public General Lesser GNU( LGPL), או רישיון קוד פתוח אחר. כולל תוכנה של Systems Litech reserved rights All .Inc ,Infoblox 2011 copyright library client MAP-IF The .Design. מוצר זה כולל תוכנה שפותחה על-ידי Lars Fenneberg, et al. את קוד המקור הפתוח שנמצא בשימוש ניתן למצוא באתר זה:

**השימוש בפלטפורמות ותוכנת המיתוג של .Inc ,Networks Aruba, על-יד כל האנשים הפרטיים או הארגונים, כדי לסיים התקני** לקוח של ספקי VPN אחרים יוצרת הסכמה מוחלטת של חבות על-ידי אדם פרטי או ארגון אלה עבור פעולה זו ושיפוי, במלואו, ש<mark>י</mark> Aruba Networks, Inc מפני מפני פעולות חוקיות כלשהן וכולן העשויות להינקט נגדה בהתייחס להפרה של זכויות יוצרים

כל הזכויות שמורות. המפרטים במדריך זה כפופים לשינויים ללא הודעה.

נוצר בארה"ב. כל הסימנים המסחריים האחרים הם קניין בעליהם בהתאמה.

**קוד מקור פתוח**

http://www.arubanetworks.com/open\_source

- .6 חבר את כל הכבלים הנדרשים לחלק האחורי של נקודת הגישה H103AP-W.
- .7 יישר את רגליות ההרכבה שעל החלק האחורי של נקודת הגישה H103AP-W עם חורי ההרכבה המתאימים שעל זווית ההרכבה איור .9
- .8 דחף את נקודת הגישה כנגד החורים וכלפי מטה עד שהרגליות נתפסות בחריצים בחלק העליון של חורי ההרכבה. לפרטים נוספים ראה את איור 9 ואת איור 10.

**הודעה משפטית**

3. אם אינך משתמש ב- PoE, חבר את מתאם החשמל AC-DC (נמכר בנפרד) לשקע חשמל DC הנמצא בחלק התחתון של נקודת הגישה H103AP-W.

הפרמטרים ל- Provisioning( תספוק שירותי טלקומוניקציה( ייחודיים לכל נקודת גישה. הגדרה ראשונית של פרמטרים מקומיים אלה של נקודת הגישה נעשית ברקב ולאחר מכן מועברות לנקודת הגישה ומאוחסנות בנקודת הגישה עצמה. Dell ממליצה שהגדרות provisioning ייקבעו רק ב- ArubaOS.Web UI לקבלת פרטים מלאים, עיין ב: Dell Networking W-Series ArubaOS User Guide

**מטעם ספקים אלה.**

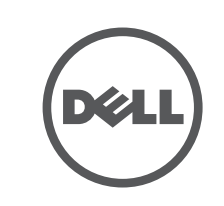

www.dell.com

הדריך התקנה | Dell Networking W-AP103H Wireless Access Point Part Number 0511644-HE-01 | July 2014

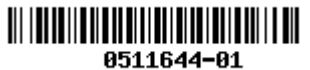

 **רויאאיא***זווית המתאימה לתא חשמל )מוצג Box Outlet Gang Single לארה"ב(*

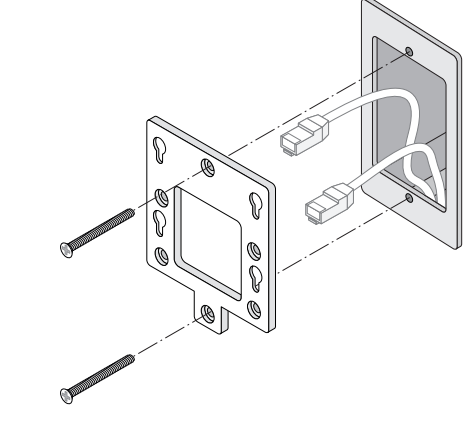

 **רויאאיא***זווית המתאימה לתא חשמל )מוצג Box Outlet Gang Single לרחבי העולם(*

#### **רויאאיא***התאמת ה- H103AP-W לזווית*

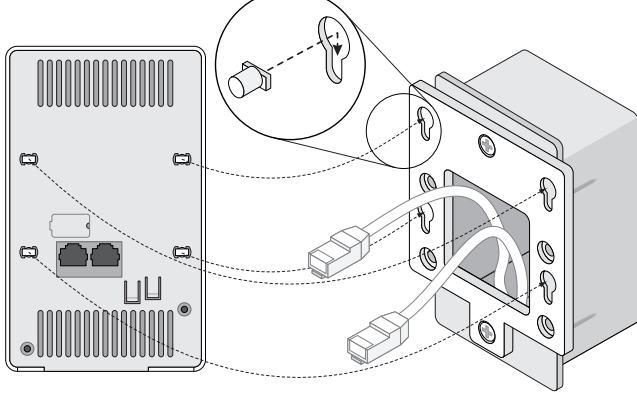

#### **רויאיאיא***התקנה שהושלמה*

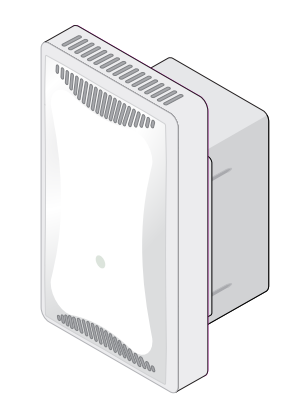

### **הסרת נקודת הגישה**

- .1 להסרת נקודת הגישה H103AP-W מזווית ההרכבה, התחל על-ידי הכנסת מפתח האבטחה לתוך החור כמוצג באיור .11
- .2 השתמש במפתח האבטחה כדי ללחוץ את הלשונית על נקודת הגישה ולדחוף את נקודת הגישה למעלה, ושחרור נקודת הגישה מחורי ההרכבה על הזווית.

 **רויאיאיא***הסרת ה- H103AP-W*

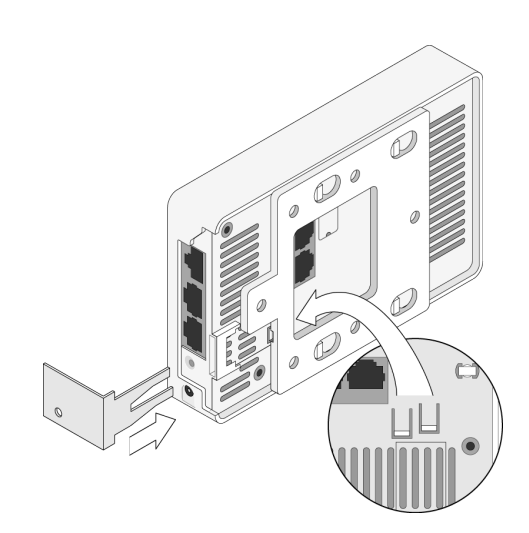

### **אימות קישוריות שלאחר התקנה**

ניתן להשתמש בנורית המשולבת בנקודת הגישה כדי לוודא שנקודת הגישה מקבלת זרם ומאותחלת בצורה מוצלחת (ראה את טבלה 1). לקבלת פרטים נוספים על אימות קישוריות רשת שלאחר התקנה, עיין ב: *Guide Start Quick ArubaOS Series-W Networking Dell*.

### **הגדרת ה- AP**

### **Reprovisioning/Provisioning של נקודת גישה**

**התאמה לתקינת EU**  $\epsilon$   $\omega$ 

#### **תצורת נקודת גישה**

פרמטרי התצורה ספציפיים לרשת או לבקר והם מוגדרים ומאוחסנים בבקר. הגדרות תצורת רשת מועברות לנקודות הגישה או נותרות מאוחסנות בבקר.

ניתן לקבלת פרטים מלאים, Dell Networking W-Series ArubaOS Web UI or CLI. לקבלת פרטים מלאים, עיין ב: *CLI ArubaOS Series-W Networking Dell or/and Guide User ArubaOS Series-W Networking Dell* Reference Guide

### **מפרטי מוצר**

#### **חשמלי**

כולל הפרעה שעלולה לגרום לפעולה בלתי רצויה של ההתקן. תאימות עם מגבלות Class B של פליטת רעש רדיו כדי שנקבע בסטנדרט לציוד הגורם הפרעה שכותרתו ICES-003 of

. "Industry Canada ", Digital Apparatus Cet apareil numerique de la classe B respecte toutes les exigencies du Reglement sur le materiel brouilleur du Canada

- l Ethernet:
- 1 x 10/100/1000Base-T auto-sensing Ethernet RJ-45 Interface (ENET 0) 2 x 10/100Base-T auto-sensing Ethernet RJ-45 Interfaces (ENET 1 and ENET 2)
	- 1 x passive RJ-45 pass-through interface  $\Box$ 
		- $MDI/MDX \equiv$
- IEEE 802.3ab (1000Base-T) .IEEE 802.3 (10Base-T), IEEE 802.3u (100Base-T) Power over Ethernet (IEEE 802.3 af compliant), 48 VDC (nominal) and 56V DC ■ maximum)/350mA) (ראה איור 4 לגבי תצורת פינים)
	- l הספק: n ממשק חשמל של DC V,12 תומך באספקת חשמל דרך מתאם חשמל DC-to-AC
	- n תמיכת POE ביציאות Ethernet: device sourcing POE compliant-af802.3

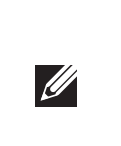

מוצרי Dell בסוף חייהם כפופים לאיסוף ולטיפול נפרדים במדינות החברות באיחוד האירופי, נורבגיה ושוויץ, ולפיכך מסומנים בסמל המוצג מימין (פח אשפה עם איקס עליו). הטיפול המיושם בסוף חיי המוצרים האלו במדינות אלה חייב להיות בהתאם לחוקים הארציים שחלים במדינות המיישמות את Electronic and Electrical of Waste on EC2002/96/ Directive .(WEEE) Equipment

 **:הר** אם נעשה שימוש במתאם חשמל השונה מזה שמסופק על-ידי Dell בארה"ב ובקנדה, עליו להיות Listed NRTL, עם יציאה נקובה של DC V12 , מינימום של A,1.25 מסומן בתור "LPS "ו- "2 Class", ומתאים לחיבור לשקע חשמל סטנדרטי בארה"ב ובקנדה.

לקבלת מפרטים נוספים על מוצר זה, עיין בגיליון הנתונים של המוצר באתר **com.dell**.

### **תאימות לבטיחות ולתקינה**

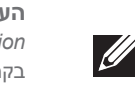

 **:הר** למגבלות ספציפיות לארץ ומידע נוסף על בטיחות ותקינה, עיין במסמך הרב לשוני *Dell Information Regulatory and ,Environmental ,Safety Series-W Networking* שכלול עם בקר Dell.

#### **שמות מודל לתקינה**

שם המודל לתקינה של H103AP-W הוא: 103APINH.

### **FCC**

- מוצר זה מתויג בצורה אלקטרנית. כדי להציג את ID FCC:
- .1 היכנס אל בקר WebUI.
- .2 נווט אל **About > Controller > Maintenance**.

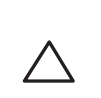

 $\triangle$ 

 **:תורי** Dell נקודות הגישה של חייבות להיות מותקנות על-ידי מתקין מקצועי. המתקין המקצועי אחראי לוודא שזמינה הארקה ושהיא עונה לתקנות חיווט החשמל המקומיות והארציות.

 **:תורי הצהרת חשיפה לקרינת תדר רדיו:** הציוד תואם למגבלות חשיפה לקרינה תדר רדיו של ה- FCC. יש להתקין ולהפעיל ציוד זה עם מרחק מינימלי של 20 ס"מ בין המקרן ובין גופך עבור תפעול של GHz 2.4 ו- GHz .5 אין למקם או להפעיל משדר זה ביחד עם אנטנה או משדר אחרים. בעת הפעלה בטווח התדירויות של GHz 2.4 ו- 5 GHz, התקן זה מוגבל לשימוש בתוך מבנה.

### **15 Part B Class FCC**

מוצר זה תואם עם חלק 15 של כללי Commission Communications Federal( FCC). ההפעלה כפופה לשני התנאים הבאים:

- .1 המוצר אינו יכול לגרום הפרעה מזיקה.
- .2 המוצר חייב לקבל כל הפרעה שמתקבלת, כולל הפרעה שעלולה לגרום פעולה לא רצויה.

 **:תורי** שינויים או התאמות כלשהם ביחידה זו שלא אושרו במפורש על-ידי הגוף שאחראי לתקינה עלולים לבטל את הרשאתו של המשתמש להשתמש בציוד זה.

התקן זה נבדק ונמצא תואם להגבלות התקן דיגיטלי B Class, בהמשך לחלק 15 של כללי ה- FCC. ציוד זה מפיק, משתמש ועשוי להקרין אנרגיה בתדירות רדיו, ולפיכך התקנה ושימוש בציוד זה שלא בהתאם להוראות היצרן, עלולים לגרום להפרעות מזיקות לתקשורת רדיו.

אם ציוד זה גורם הפרעה מזיקה, שאותה ניתן לקבוע על-ידי הפעלה וכיבוי של הציוד, על המשתמש לנסות ולתקן את ההפרעה באמצעות אחד או יותר מהאמצעים הבאים:

# **Dell Networking W-AP103H Wireless Access Point**

- l כיוון מחדש או מיקום מחדש של אנטנת הקליטה.
- l הגדלת ההפרדה בין הציוד לבין המקלט.

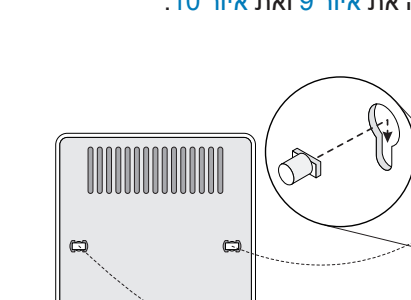

l חיבור הציוד לשקע הנמצא במעגל שונה מזה שאליו מחובר המקלט. l פניה לקבלת יעוץ של המפיץ או של טכנאי רדיו/טלוויזיה מנוסה.

Dell, מכריזה בזאת כי דגם·התקן 103APINH תואם לדרישות היסודיות ותנאים רלוונטיים אחרים של (!)Directive 1999/5/EC ו-Directive 1999/5/EC. הצהרת התאימות שנעשתה תחת זמינה להצגה באתר: **com.dell.**

### **תאימות EMC והצהרת אזהרה**

ציוד זה מפיק, משתמש ועשוי להקרין אנרגיה בתדירות רדיו, ולפיכך התקנה ושימוש בציוד זה שלא בהתאם להוראות היצרן עלולים לגרום להפרעות מזיקות להתקנים אחרים בסביבה. עם זאת, אין ערובה לכך שלא תיגרם הפרעה בהתקנה מסוימת. אם ציוד זה גורם הפרעה להתקנים אחרים, שאותה ניתן לקבוע על-ידי הפעלה וכיבוי של הציוד, על המשתמש לנסות ולתקן את ההפרעה באמצעות אחד או יותר מהאמצעים הבאים:

- l לכוון מחדש או למקם מחדש את ההתקן שמקבל את ההפרעה.
	- l להגדיל את ההפרדה עם הציוד.
- l לחבר את הציוד לשקע הנמצא במעגל שונה מזה שאליו מחוברים ההתקנים האחרים.
	- l פנה לקבלת יעוץ ליצרן או לטכנאי שטח לקבלת עזרה.

ההגנה מפני התחשמלות היא ll Class. הציוד אינו מתאים לשימוש בנוכחות תערובות דליקות.

### **הצהרה קנדית**

במסגרת תקנות Canada Industry, משדר רדיו זה יכול לפעול רק באמצעות אנטנה מהסוג המאושר ובהגברה המואשרת )או פחות( עבור משדר על-ידי Canada Industry. כדי להפחית הפרעת רדיו אפשרית למשתמשים אחרים, יש לבחור את סוג האנטנה וההגברה שלה כך ששווה ערך עוצמת הקרינה האיזוטופית )p.r.i.e. )אינו למעלה מהנדרש עבור תקשורת מוצלחת.

התקן זה תואם ל: (Canada licence-exempt RSS standard(s.

ההפעלה כפופה לשני התנאים הבאים: )1( התקן זה אינו יכול לגרום הפרעה, וכן )2( מוצר זה חייב לקבל כל הפרעה,

מומלץ למשתמשים שמכמי"ם רבי עוצמה יוקצו כמשתמשים ראשיים של רצועות MHz 5250-5350 ושל 5650-5850 MHz ושמכמי"ם עלולים לגרום להפרעה ו/או נזק להתקנים מסוג WLAN Exempt Licensed.

### **דרך נאותה להשלכת ציוד Dell**

למידע המעודכן ביותר על תאימות סביבתית גלובלית ומוצרי Dell, בקר באתר **com.dell**.

#### **פסולת של ציוד חשמלי ואלקטרוני**

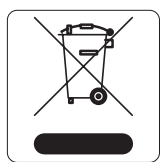

#### **RoHS של סין**

מוצרי Dell תואמים גם לדרישות הצהרת הסביבה של סין ומסומנים בתווית "25 EFUP "שמוצגת

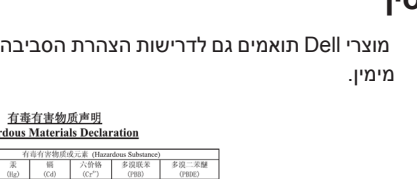

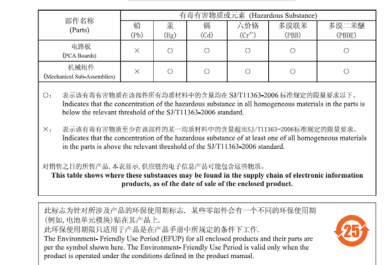

#### **RoHS של האיחוד האירופי**

Aruba Networks Inc . בהיותה בזאת היצרנית של מוצר זה, מצהירה שכל מוצרי אלחוטי ונקודות גישה של Dellרקב עם סימון Marked CE מיוצרים בהתאם לתנאי D הדרישות המוגדרים ב- EC2011/65/ Directive RoHS. ניתן לקבל עותק של Aruba Declaration of Conformity לפי בקשה.

Aruba Networks International Ltd.

Building 1000, Citygate Mahon

Cork Ireland

נא לכלול עם הבקשה את מספר דגם התקינה הנמצא על תווית שם של תקינת המוצר.

#### **RoHS של הודו**

המוצר תואם לדרישות RoHS כפי שנקבעו באמצעות Rules) Handling & Management (Waste-E, המנוהלים על-ידי India of Government ,Forests & Environment of Ministry.

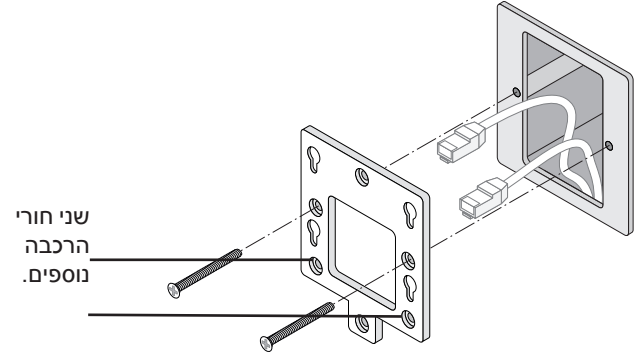